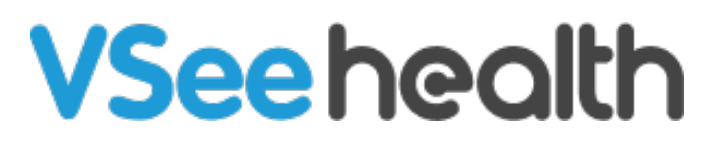

[Knowledgebase](https://help.vsee.com/kb) > [VSee Clinic for Providers](https://help.vsee.com/kb/vsee-clinic-for-providers) > [Getting to Know Your Dashboard](https://help.vsee.com/kb/getting-to-know-your-dashboard) > [What's in](https://help.vsee.com/kb/articles/what-s-in-the-visits-tab) [the Visits Tab?](https://help.vsee.com/kb/articles/what-s-in-the-visits-tab)

What's in the Visits Tab?

Jay-Ileen (Ai) - 2023-08-12 - [Getting to Know Your Dashboard](https://help.vsee.com/kb/getting-to-know-your-dashboard)

When you are on the call with your patient or when you are viewing the Visit page of a patient, you will find the **Visits** tab. Instead of going to the Patients tab, this is a shortcut to the patient's upcoming visits and past visits.

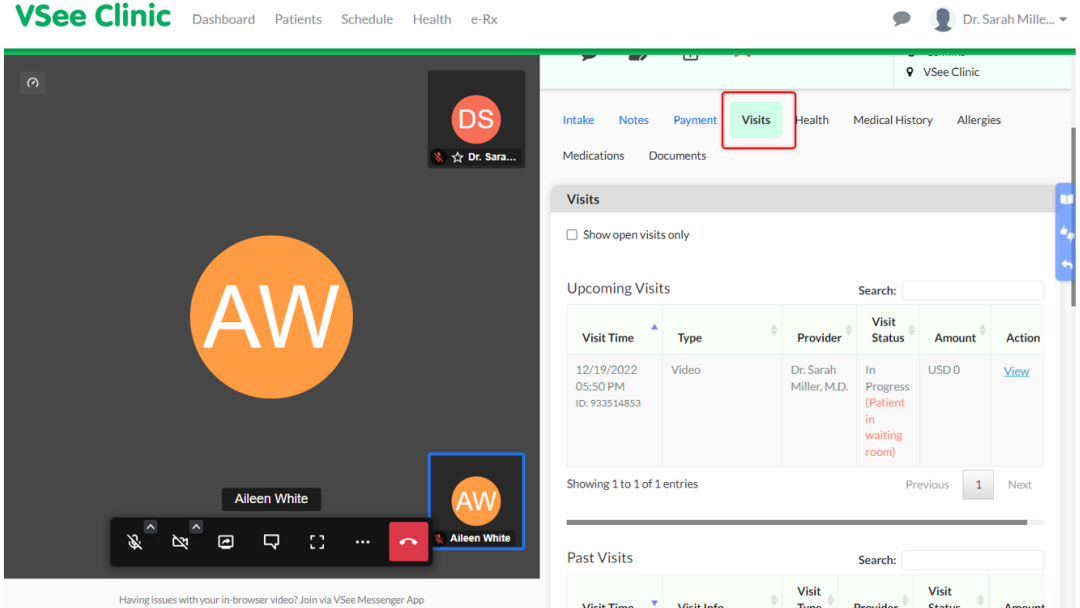

You can view the details of the upcoming scheduled appointments of the patient.

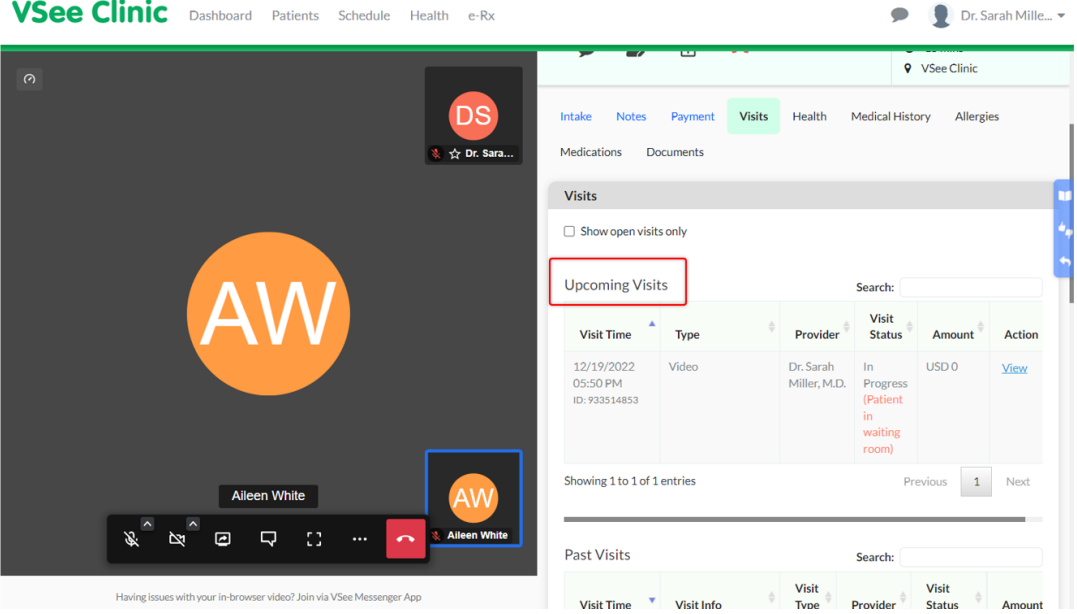

You can also view the details of the patient's past visits - whether it's completed, missed, aborted, or canceled.

Read further about Visit Statuses [here](https://help.vsee.com/kb/articles/visit-statuses).

Note: Use the scrollbar on the right to scroll up and down the page.

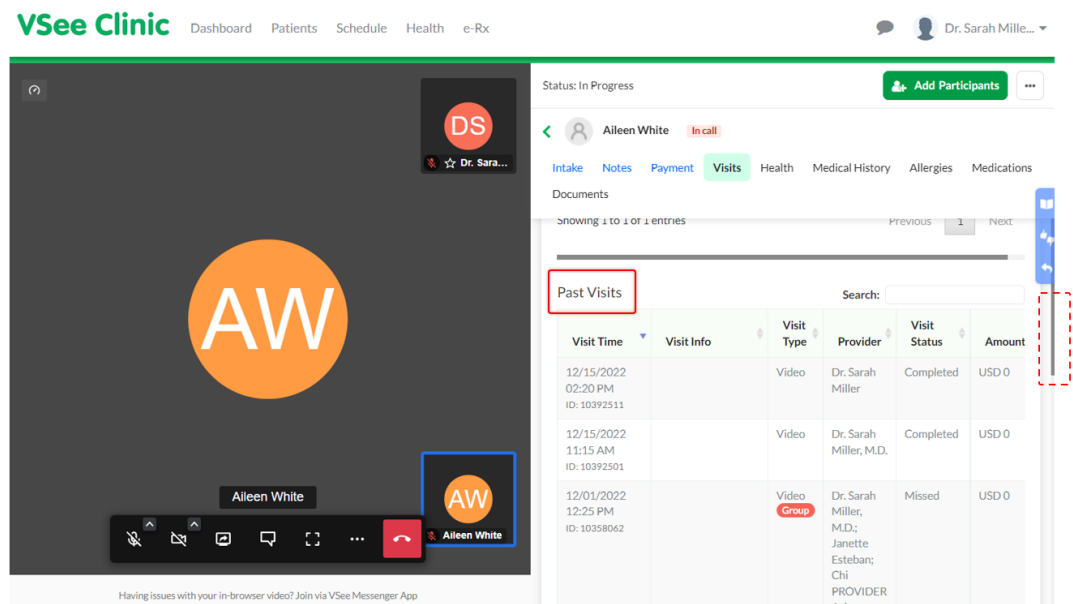

At the bottom of the page, you can jump to the next pages if you would like to view older past visits of the patient.

Note: Use the scrollbar at the bottom to scroll from left to right of the page and view the other columns.

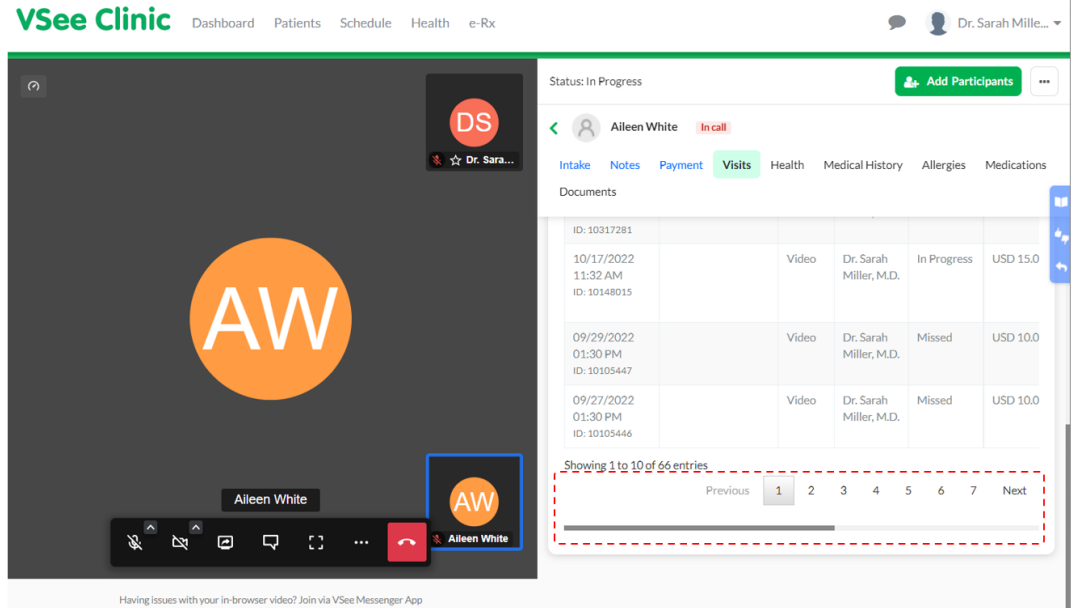

Note: The screenshots above are taken using the new visit page version*.* To know how to switch to the new version, read: [Three Ways to Switch From Old to New Visit](https://help.vsee.com/kb/articles/356) [Page.](https://help.vsee.com/kb/articles/356)

If you have any questions, please contact us at [help@vsee.com](mailto:help@vsee.com).

This article was last updated on: 20 December 2022

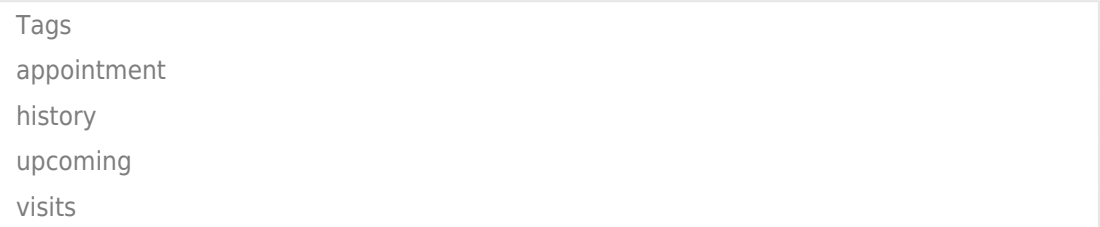